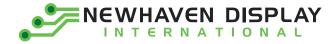

Product User Guide \_

# **10.1" HDMI TFT Modules**

**Liquid Crystal Display Module** 

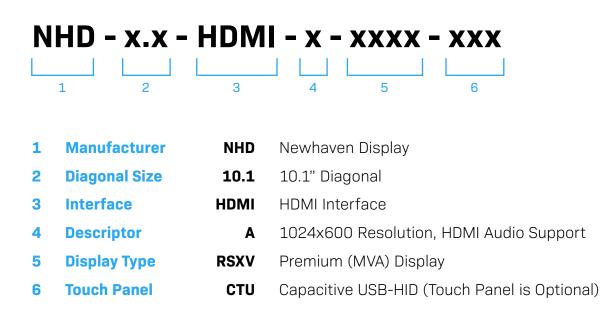

Newhaven Display International, Inc. 2661 Galvin Court, Elgin, IL 60124 USA

Ph: 847.844.8795 | Fx: 847.844.8796 www.newhavendisplay.com

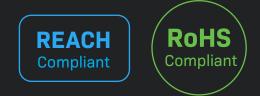

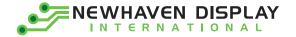

### **Table of Contents**

| Overview                                         | 2 |
|--------------------------------------------------|---|
| Functions and Features                           | 2 |
| Model Information ·····                          | 3 |
| Electrical Characteristics ·····                 | 3 |
| HDMI Receiver Information ·····                  | 3 |
| Audio Amplifier Information ·····                | 3 |
| Interface Description                            | 4 |
| Connecting with Windows/Windows Embedded ······  | 5 |
| Connecting with Linux ·····                      | 7 |
| Audio Support ·····                              | 8 |
| Technical Resources: 2D Drawings/3D Models ····· | 8 |
| Quality Information ·····                        | 9 |
| Document Revision History                        | 9 |

### **Additional Resources**

- Support Forum: <u>http://www.nhdforum.newhavendisplay.com</u>
- Github: <u>https://github.com/newhavendisplay</u>
- > Precautions for using LCDs/LCMs: <u>https://www.newhavendisplay.com/specs/precautions.pdf</u>

1

> Warranty / Terms & Conditions: <u>https://www.newhavendisplay.com/terms.html</u>

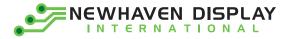

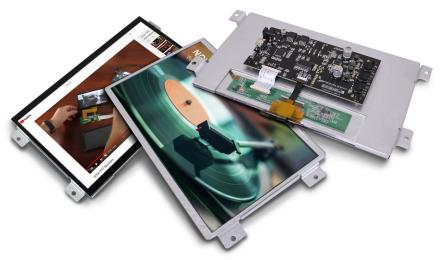

## Overview

The HDMI interface has become the most popular video interface standard to date, and HDMI video sources are easier to come by now than ever before. Whether you need an HDMI TFT display for your Raspberry Pi/BeagleBone Black application, a Windows/Windows Embedded PC monitor, or a touch screen HMI for your Linux or other embedded system, the Newhaven Display HDMI TFT product line offers a solution.

Available in 5.0", 7.0", and 10.1" size options, our HDMI TFT Modules unite our existing highquality TFT display panels with a custom PCB engineered in the USA by Newhaven Display. Assembled to the display, our PCB provides the user an all-in-one, plug-and-play HDMI + USB Touch solution for virtually any application.

- Our 10.1" models support 2-Channel Stereo Audio through HDMI.

#### **Functions and Features**

- 10.1" HDMI TFT Module w/ USB-HID Capacitive Touch option
- On-board Analog Devices ADV7611 HDMI Receiver
- Plug-and-play USB-HID Touch, no external driver installation required
- 2-Channel Stereo Audio supported through HDMI; speaker terminal outputs
- HDMI (Type-A) Input
- Compatible with PC (Windows/Linux)
- Compatible with Linux based SBCs such as Raspberry Pi, BeagleBone, etc.
- 24-bit True Color, 1024x600 Resolution (WSVGA)
- High Brightness LED backlight with PWM
- 75° Viewing Angles all sides
- 4 x Mounting Holes (#10-32), compatible with Rack Unit (RU) spacing
- Engineered in Elgin, IL (USA)

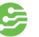

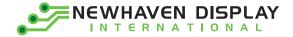

## **Model Information**

| HDMI Module Part Number  | TFT Panel<br>Used            | Display<br>Type | Luminance<br>Rating   | Optimal<br>Viewing<br>Angle | Touch<br>Panel    |
|--------------------------|------------------------------|-----------------|-----------------------|-----------------------------|-------------------|
| NHD-10.1-HDMI-A-RSXV     | NHD-10.1-1024600AF-ASXV#     | Premium<br>MVA  | 800 cd/m²             | 75° all<br>angles           | No Touch          |
| NHD-10.1-HDMI-A-RSXV-CTU | NHD-10.1-1024600AF-ASXV#-CTP | Premium<br>MVA  | 700 cd/m <sup>2</sup> | 75° all<br>angles           | PCAP<br>(USB-HID) |

## **Electrical Characteristics**

| ltem                                  | Symbol           | Condition     | Min. | Typical | Max. | Unit           |
|---------------------------------------|------------------|---------------|------|---------|------|----------------|
| Operating Temperature Range           | T <sub>OP</sub>  | Absolute Max  | 0    | -       | +50  | ٥C             |
| Storage Temperature Range             | T <sub>ST</sub>  | Absolute Max  | -20  | -       | +60  | <sup>0</sup> C |
|                                       |                  |               |      |         |      |                |
| Backlight PWM Frequency               | f <sub>PWM</sub> | _             | 1    | _       | 20   | kHz            |
| Backlight PWM Voltage                 | $V_{PWM}$        | -             | 2.5  | 3.3     | 5.5  | V              |
| Module Supply Voltage                 | V <sub>DD</sub>  | _             | 6.0  | 7.5     | 9.0  | V              |
| Madula Supply Current                 |                  | $V_{DD} = 6V$ | _    | 1.7     | 1.9  | А              |
| Module Supply Current I <sub>DD</sub> |                  | $V_{DD} = 9V$ | -    | 1.0     | 1.2  | А              |

## **HDMI Receiver Information**

On-board Analog Devices ADV7611 Low Power HDMI Receiver. To view the full ADV7611 specification, please download it by accessing the link below: <u>http://www.analog.com/media/en/technical-documentation/data-sheets/ADV7611.pdf</u>

## **Audio Amplifier Information**

On-board Texas Instruments TAS5717 Digital Audio Power Amplifier. To view the full TAS5717 specification, please download it by accessing the link below: <u>http://www.ti.com/lit/ds/symlink/tas5719.pdf</u>

З

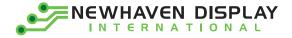

## **Interface Description**

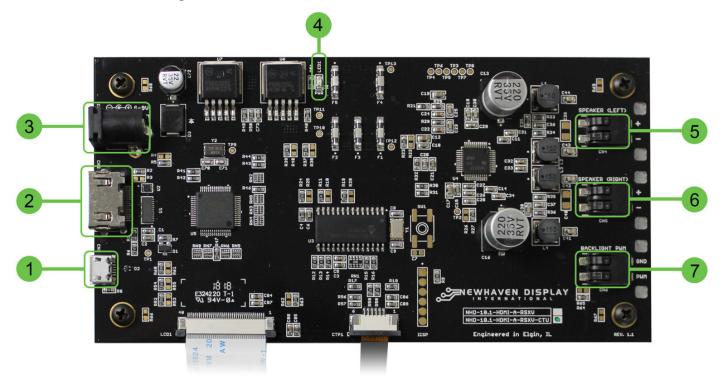

(Capacitive Touch model shown above as reference)

|   | Description                                                                                                    |
|---|----------------------------------------------------------------------------------------------------|
| 1 | (CN3) Micro-USB (Type-B) Connector for Touch – Touch Panel model only<br>This is to connect the Touch Panel of this module to a USB input to act as a USB-HID device.                                                                                                    |
| 2 | (CN2) HDMI (Type-A) Connector<br>This is a full-size HDMI connector meant to connect the HDMI source signal (Video & Audio) to this module.<br>The on-board HDMI Receiver does not scale video resolutions. Therefore, the output resolution of the source<br>must be 1024x600 (WSVGA). In most applications, this is automatically detected by the HDMI source.  |
| 3 | (CN1) DC Jack (Center-Positive), 2.1mm ID, 5.5mm OD<br>This is used to supply power to the display module. A DC power supply in the range of 6V – 9V must be used.<br>The output current rating of the DC power supply should be at least the maximum Supply Current (I <sub>DD</sub> ) listed in<br>the Electrical Characteristics section on the previous page. |
| 4 | (LED1) LED Indicator for Power<br>This is a Green LED that will illuminate when DC power is supplied to the module.                                                                                                    |
| 5 | (CN4) Terminal Block w/ Push Buttons (24-18AWG wire size), for Speaker output<br>This connection is the speaker output for the (Left) channel. An 8Ω speaker up to 10W can be used here.                                                                                                    |
| 6 | (CN5) Terminal Block w/ Push Buttons (24-18AWG wire size), for Speaker output<br>This connection is the speaker output for the (Right) channel. An 8Ω speaker up to 10W can be used here.                                                                                                    |
| 7 | (CN6) Terminal Block w/ Push Buttons (24-18AWG wire size), for Backlight PWM<br>This connection allows the user to dim the LED backlight through use of a PWM signal. See Electrical<br>Characteristics for details.                                                                                                    |

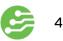

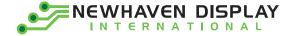

#### **Connecting with Windows/Windows Embedded**

Connecting our HDMI TFT Modules to a Windows system is fully plug-and-play. Start by plugging in a DC power supply in the range of 6 - 9V, with at least 2A of output current. The green LED near the top of the PCB will illuminate when the board has power supplied to it. Next, connect the display to your system via an HDMI cable. Due to the on-board EDID, the display will be detected automatically and the system's output resolution will set itself to 1024x600.

|                      | 100 C                       |                      |                             |
|----------------------|-----------------------------|----------------------|-----------------------------|
| ○○ - <b>■</b> « [    | Displ 🕨 Screen Resolu 👻     | Search Control Panel | ٩                           |
| Change the a         | ppearance of your display   |                      |                             |
|                      |                             |                      | Dete <u>c</u> t<br>Identify |
| Di <u>s</u> play:    | 1. NHD-10.1 HDMI 🔹          |                      |                             |
| Resolution:          | 1024 × 600 (recommended) -  |                      |                             |
| <u>O</u> rientation: | Landscape 👻                 |                      |                             |
|                      |                             |                      | Advanced settings           |
| Make text and ot     | her items larger or smaller |                      |                             |
| What display sett    | ings should I choose?       |                      |                             |
|                      |                             | OK Cance             | Apply                       |

For the Capacitive Touch model, once the display is connected to the system via USB, Windows will automatically detect and install the necessary drivers.

| U Driver Software Installation                                                                                                 | ×     |
|----------------------------------------------------------------------------------------------------|-------|
| Installing device driver software                                                                                              |       |
| Newhaven Display OSearching Windows Update                                                                                     |       |
| Obtaining device driver software from Windows Update might take a while.<br>Skip obtaining driver software from Windows Update |       |
|                                                                                                    | Close |

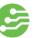

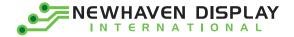

Once Windows has finished installing the drivers, the device will show as 'Ready to use'.

| Uriver Software Installation |                | ×     |
|------------------------------|----------------|-------|
| USB Input Device installed   |                |       |
| USB Input Device             | √ Ready to use |       |
|                              |                | Close |

For reference, in Device Manager the USB-HID Touch device will show as below:

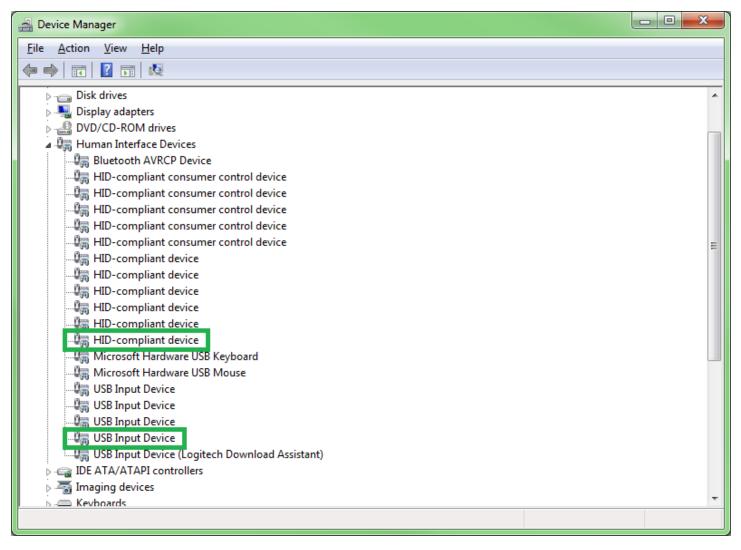

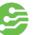

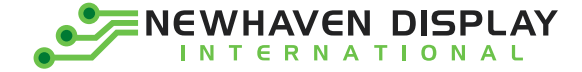

#### **Connecting with Linux**

Most Linux applications with an HDMI source will also be fully plug-and-play, however when using our HDMI TFT Modules with the Raspberry Pi, the config.txt file on the Pi's microSD card will need to be slightly modified by the user.

The following highlighted lines need to be added in config.txt for proper display output:

```
# For more options and information see
# http://rpf.io/configtxt
# Some settings may impact device functionality. See link above for details
# uncomment if you get no picture on HDMI for a default "safe" mode
#hdmi safe=1
# uncomment this if your display has a black border of unused pixels visible
# and your display can output without overscan
#disable overscan=1
# uncomment the following to adjust overscan. Use positive numbers if console
# goes off screen, and negative if there is too much border
#overscan_left=16
#overscan right=16
#overscan top=16
#overscan bottom=16
# uncomment to force a console size. By default it will be display's size minus
# overscan.
#framebuffer width=1280
#framebuffer height=720
# uncomment if hdmi display is not detected and composite is being output
#hdmi force hotplug=1
# uncomment to force a specific HDMI mode (this will force VGA)
#hdmi group=1
#hdmi mode=1
hdmi group=2
hdmi mode=87
hdmi cvt=1024 600 60 6 0 0 0
# uncomment to force a HDMI mode rather than DVI. This can make audio work in
# DMT (computer monitor) modes
#hdmi drive=2
# uncomment to increase signal to HDMI, if you have interference, blanking, or
# no displav
#config hdmi boost=4
# uncomment for composite PAL
#sdtv_mode=2
#uncomment to overclock the arm. 700 MHz is the default.
#arm freq=800
# Uncomment some or all of these to enable the optional hardware interfaces
#dtparam=i2c arm=on
#dtparam=i2s=on
#dtparam=spi=on
# Uncomment this to enable the lirc-rpi module
#dtoverlay=lirc-rpi
# Additional overlays and parameters are documented /boot/overlays/README
# Enable audio (loads snd bcm2835)
dtparam=audio=on
```

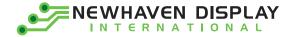

#### **Audio Support**

Most HDMI TFT Modules on the market today do not support audio through HDMI. Our 10.1" HDMI TFT Module stands apart from the norm by utilizing an Analog Devices HDMI Receiver which extracts HDMI audio, and sends the digital signal to the on-board Texas Instruments Audio Amplifier. At the output of the audio amplifier, our module features easy-to-use speaker terminal blocks (24 – 18 AWG wire) which allow our module to be easily connected to (2) standard 80 speakers, up to 10W each. Some reference speakers are linked below:

| Digi-Key                           | Mouser                             |
|------------------------------------|------------------------------------|
| PUI Audio, Inc., 8ohm, 10W Speaker | PUI Audio, Inc., 8ohm, 10W Speaker |
| CUI Inc., 8ohm, 10W Speaker        | CUI Inc., 8ohm, 10W Speaker        |
| CUI Inc., 8ohm, 3W Speaker         | <u>CUI Inc., 8ohm, 3W Speaker</u>  |

#### **Technical Resources**

2D Drawings

NHD-10.1-HDMI-A-RSXV

NHD-10.1-HDMI-A-RSXV-CTU

3D Models

NHD-10.1-HDMI-A-RSXV

NHD-10.1-HDMI-A-RSXV-CTU

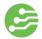

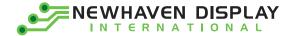

# **Quality Information**

| Test Item                                | Content of Test                                                                                                    | Test Condition                                                                        | Note |
|------------------------------------------|----------------------------------------------------------------------------------------------------|---------------------------------------------------------------------------------------|------|
| High Temperature storage                 | Endurance test applying the high storage temperature for a long time.                                                                 | +60°C, 240hrs                                                                         | 2    |
| Low Temperature storage                  | Endurance test applying the low storage temperature for a long time.                                                                  | -20ºC, 240hrs                                                                         | 1,2  |
| High Temperature<br>Operation            | Endurance test applying the electric stress<br>(voltage & current) and the high thermal stress<br>for a long time.                    | +50°C, 120hrs                                                                         | 2    |
| Low Temperature<br>Operation             | Endurance test applying the electric stress<br>(voltage & current) and the low thermal stress<br>for a long time.                     | 0ºC, 120hrs                                                                           | 1,2  |
| High Temperature /<br>Humidity Operation | Endurance test applying the electric stress<br>(voltage & current) and the high thermal with<br>high humidity stress for a long time. | +50°C, 90% RH, 120hrs                                                                 | 1,2  |
| Thermal Shock resistance                 | Endurance test applying the electric stress<br>(voltage & current) during a cycle of low and<br>high thermal stress.                  | 0°C, 30min -> 25°C, 5min<br>-> 50°C, 30min = 1 cycle<br>10 cycles                     |      |
| Vibration test                           | Endurance test applying vibration to simulate transportation and use.                                                                 | 10-55Hz, 15mm amplitude.<br>60 sec in each of 3 directions<br>X,Y,Z<br>For 15 minutes | 3    |
| Static electricity test                  | Endurance test applying electric static discharge.                                                                                    | Air: Vs=8KV, Contact:<br>Vs=4KV, 10 times                                             |      |

Note 1: No condensation to be observed.

Note 2: Conducted after 4 hours of storage at 25°C, 0%RH.

Note 3: Test performed on product itself, not inside a container.

# **Document Revision History**

| Revision | Date     | Description                           |
|----------|----------|---------------------------------------|
| -        | 9/6/2018 | Initial Release                       |
| -        | 6/4/2019 | Correction of units for backlight PWM |
| -        | 7/1/2019 | Electrical Characteristics updated    |
|          |          |                                       |
|          |          |                                       |

9